# A sample debugging session

This section of the manual contains exercises that let you use **csd** on a program with bugs. An error-filled version of the program **infl** named **inflbug** will be used to demonstrate some common C language bugs and how to find them with **csd. inflbug.c** is included on your **csd** distribution disk.

To begin, compile **inflbug.c** using the following command line:

cc -f -A -VCSD inflbug.c

Note the -VCSD option, which tells the compiler to include the information needed to run your program under csd. Note also the -A option. This option automatically calls the MicroEMACS screen editor when the compiler encounters an error during compilation. The errors are displayed in one window, and the source code file in the other, with the cursor set to the line number indicated by the first error message. Typing  $<$ ctrl-X $>$  moves to the next error, and  $<$ ctrl-X $>$ moves to the previous error. To recompile, close the edited file with  $\text{ctrl-}Z$ . Compilation will continue either until the program compiles without an error, or until you exit the editor by typing <ctrl-U> followed by <ctrl-X><ctrl-C>.

inflbug.c will compile without an error message.

#### **Where to start**

As you know from section 2, the program **infl** computes three different rates of inflation over a span of ten years. inflbug is supposed to do exactly that, but fails. To set up this example, the errors in **inflbug.c** have been created so that the program will compile but not execute.

Type

#### inflbug

at the MS-DOS prompt. inflbug runs, but instead of producing a chart of inflated values as the program infl did in section 2, it does nothing. If you had written this program, you would have planned for the program to compute the inflated values ten times, and print the results in a chart to your screen. Since the program compiled without an error message, you can now use csd on the program to find just where the program fails.

Type

#### csd inflbug

The source window will appear, with the beginning of the program displayed in the source window. Your screen will appear as follows:

```
\parallel \blacksquare#include <stdio.h>
    main ()
    {
         int i; \frac{1}{x} /* count ten years */
         float w1, w2, w3; /* three inflated quantities */
         char *msg = " ";
         i = 0;w1 = 1.0;w2 = 1.0;w3 = 1.0;\begin{array}{c} \n\text{w3 = 1.0};\\ \n\text{for (i = 1; i <= 10; i++)}; \ \{ \ /* \ \text{apply inflation *} \end{array} \}w1 * = 1.07;
w2 \stackrel{*}{\sim} 1.08;w3 \stackrel{*}{=} 1.10;inflbug.c
GDDDDDDDDDDDDDDDDDDDDDDDDDDDDDDDDDDDDDDDDDDDDDDDDDDDDDDDDDDDDDDDDDD6
: :
\parallel \blacksquare #include <stdio.h>
\parallel mean () \parallelint i; \frac{1}{2} \frac{1}{2} \frac{1}{2} \frac{1}{2} \frac{1}{2} \frac{1}{2} \frac{1}{2} \frac{1}{2} \frac{1}{2} \frac{1}{2} \frac{1}{2} \frac{1}{2} \frac{1}{2} \frac{1}{2} \frac{1}{2} \frac{1}{2} \frac{1}{2} \frac{1}{2} \frac{1}{2} \frac{1}{2} \frac{1}{2} \frac{\parallel int i: \parallel \parallel \parallel \parallel \parallel \parallel \parallel count ten years */\parallel\parallel iloat wl, w2, w3; /* three inflated quantities */ \parallel\begin{bmatrix} \cos \theta & \sin \theta & \sin \theta \\ \cos \theta & \cos \theta & \sin \theta \\ \cos \theta & \cos \theta & \sin \theta \\ \cos \theta & \cos \theta & \sin \theta \\ \cos \theta & \cos \theta & \sin \theta \\ \cos \theta & \cos \theta & \sin \theta \\ \cos \theta & \cos \theta & \sin \theta \\ \cos \theta & \cos \theta & \sin \theta \\ \cos \theta & \cos \theta & \sin \theta \\ \cos \theta & \cos \theta & \sin \theta \\ \cos \theta & \cos \theta & \sin \theta \\ \cos \theta & \cos \theta & \sin \theta \\ \cos \theta & \cos \theta & \sin \theta \\ \cos \theta & \cos \theta & \sin \theta \\ \cos \theta\mathbb{R}^n : \mathbb{R}^n : \mathbb{R}^n : \mathbb{R}^n : \mathbb{R}^n : \mathbb{R}^n : \mathbb{R}^n : \mathbb{R}^n : \mathbb{R}^n : \mathbb{R}^n : \mathbb{R}^n : \mathbb{R}^n : \mathbb{R}^n : \mathbb{R}^n : \mathbb{R}^n : \mathbb{R}^n : \mathbb{R}^n : 
\begin{bmatrix} 1 & 1 & 1 \\ 1 & 1 & 1 \end{bmatrix} is the set of the set of the set of the set of the set of the set of the set of the set of the set of the set of the set of the set of the set of the set of the set of the set of the set of
\mathbb{W}_2^2 = 1.0;
| tor (1 = 1; 1 <= 10; 1++); { /* apply inflation */ \|\mathbb{W}^1 \stackrel{*}{=} 1.07;
GDDDDDDDDDDDDDDDDDDDDDDDDDDDDDDDDDDDDDDDDDDDDDDDDDDDDDDDDDDDDDDDDDD6
: :
: :
: :
: :
HMMMMMMMMMMMMMMMMMMMMMMMMMMMMMMMMMMMMMMMMMMMMMMMMMMMMMMMMMMMMMMMMMM<
```
Immomental and the state of  $\mathbb{N}$  and  $\mathbb{N}$  and  $\mathbb{N}$  and  $\mathbb{N}$  and  $\mathbb{N}$  and  $\mathbb{N}$  and  $\mathbb{N}$  and  $\mathbb{N}$  and  $\mathbb{N}$  and  $\mathbb{N}$  and  $\mathbb{N}$  and  $\mathbb{N}$  and  $\mathbb{N}$  and  $\mathbb{N}$  and  $\mathbb{N}$  an

To begin debugging, single-step through the program. Type < $F4$ > followed by < $return$ >to execute one line of *inflbug*. The screen will look as follows:

```
\parallel #include <stdio.h>
   main ()
   {
int i; /* count ten years */
: :
\parallel float w1, w2, w3; \parallel /* three inflated quantities */
char *msg = " ";
  i = 0;w1 = 1.0;w2 = 1.0;w3 = 1.0;
\begin{array}{c} \n\begin{array}{c}\n\text{w3 = 1.0;} \\
\text{for (i = 1; i <= 10; i++)}; \\
\end{array}\n\end{array} \n\begin{array}{c}\n\text{y + apply inflation *} \\
\end{array}w1 * = 1.07;
w2 \stackrel{*}{\sim} 1.08;w3 * = 1.10;inflbug.c
: :
\parallel #include <stdio.h>
\parallel mean () \parallel\parallel int i; \parallel /* count ten years */ ... \parallel\parallel , the set of the set of the set of the set of the set of the set of the set of the set of the set of the set of the set of the set of the set of the set of the set of the set of the set of the set of the set of the s
: :
\mathbb{R}^2 is the set of \mathbb{R}^2 in the set of \mathbb{R}^2 is the set of \mathbb{R}^2 is the set of \mathbb{R}^2 is the set of \mathbb{R}^2 is the set of \mathbb{R}^2 is the set of \mathbb{R}^2 is the set of \mathbb{R}^2 is the set
\begin{array}{ccc} \vert & w_2 = 1.0; \\ \end{array}| tor (1 = 1; 1 <= 10; 1++); { /* apply inflation */ ||\begin{array}{ccc} \text{w1} & \ast = & 1.07.5 \\ \end{array}\begin{array}{ccc} \vert & & \textrm{w3} \end{array} *= 1.10;
GDDDDDDDDDDDDDDDDDDDDDDDDDDDDDDDDDDDDDDDDDDDDDDDDDDDDDDDDDDDDDDDDDD6
\begin{array}{c|c|c|c|c} \hline \textcolor{red}{\textbf{1}} & \textcolor{red}{\textbf{2}} & \textcolor{red}{\textbf{3}} & \textcolor{red}{\textbf{4}} \\ \hline \end{array}: :
: :
: :
: :
HMMMMMMMMMMMMMMMMMMMMMMMMMMMMMMMMMMMMMMMMMMMMMMMMMMMMMMMMMMMMMMMMMM<
```
Immomental and the state of  $\mathbb{N}$  and  $\mathbb{N}$  and  $\mathbb{N}$  and  $\mathbb{N}$  and  $\mathbb{N}$  and  $\mathbb{N}$  and  $\mathbb{N}$  and  $\mathbb{N}$  and  $\mathbb{N}$  and  $\mathbb{N}$  and  $\mathbb{N}$  and  $\mathbb{N}$  and  $\mathbb{N}$  and  $\mathbb{N}$  and  $\mathbb{N}$  an

Notice that the cursor is positioned at the first executable line of code. Continue single-stepping through the program by typing  $\langle$ F4> followed by  $\langle$ return>. After each step, type  $\langle$ F7> to change from the source window to the program window after executing each line to see what output, if any, the program has produced. Return to the source window by typing <F8>. As the program executes each line, the cursor will move to that line of code.

As you watch *inflbug* execute each line, you will notice that you must type <F4>, then return ten times after you reach the 'for' loop before the cursor moves on to the statements following the for statement. It then proceeds through the rest of the loop, stopping once before each statement. Then the program exits, leaving the cursor positioned at the upper left corner of the source window.

Switch to the program window by typing <**F7>**. The program window looks like this:

```
C>inflbug
   C> csd inflbug
|     C> csd inflbug<br>|     C Source Language Debugger Version 1.1                            ||
\parallel Copyright (c) 1984-1988 by Mark Williams Co., Lake Bluff, IL \parallel\begin{array}{c} \hline \text{Reading source...} \end{array}Loading...
: :
\parallel C>infibus
: :
\begin{array}{ccc} \parallel & \multicolumn{2}{c} \multicolumn{2}{c} \multic: :
\parallel Loading... \parallel: :
: :
: :
: :
: :
: :
: :
: :
: :
: :
: :
: :
: :
: :
HMMMMMMMMMMMMMMMMMMMMMMMMMMMMMMMMMMMMMMMMMMMMMMMMMMMMMMMMMMMMMMMMMM<
```
Immediate and the state of the state of the state of the state of the state of the state of the state of the state of the state of the state of the state of the state of the state of the state of the state of the state of

The program should execute the entire for loop; instead, it proceeds only with the for *statement*, incrementing the variable i. It does not perform the operations in the rest of the loop until after it has executed the **for** statement ten times. It seems as if the **for** statement is isolated from the rest of the loop. Type <F8> to return to the source window.

To isolate the problem further, set a tracepoint on the **printf** statement. Use the <↓> key or <crtl-N> to position the cursor at the **printf** statement, then type <**F3>**. The **printf** function is the last executable statement of the for loop. By stopping program execution here, you can see the value of the program's variables after one pass through the loop. Now, run the program to the traced point by typing <F4> then <F3>. This causes the debugger to execute the program for what should be one pass through the for loop. Your screen looks like this:

```
\parallel #include <stdio.h>
   main ()
   {
       int i; \sqrt{4} count ten years \sqrt{4}float w1, w2, w3; \overline{\phantom{a}} /* three inflated quantities */
char *msg = " ";
      i = 0;W_1 = 1.0;w2 = 1.0;w3 = 1.0;\begin{array}{|l|l|} \hline & w3 = 1.0; \\ \hline & \hline \end{array} for (i = 1; i <= 10; i++); { /* apply inflation */
w1 \stackrel{*}{\sim} 1.07;w2 * = 1.08w3 * = 1.10;000000000000000000000000000000000000000000000000000000000000000000 [ printf (msg, i, w1, w2, w3);
: :
                               inflbug.c
Immediate and the state of the state of the state of the state of the state of the state of the state of the state of the state of the state of the state of the state of the state of the state of the state of the state of
\parallel #include <stdio.h>
\parallel main () \parallel\parallel : the contract of the contract of the contract of the contract of the contract of the contract of the contract of the contract of the contract of the contract of the contract of the contract of the contract of the co
\parallel int i; \parallel /* count ten years */ \parallel .
\parallel 1 \pm 10at w1, w2, w3; \parallel /* three inflated quantities */\parallel\mathbb{I} : the set of the set of the set of the set of the set of the set of the set of the set of the set of the set of the set of the set of the set of the set of the set of the set of the set of the set of the set of t
\begin{array}{ccc} \n & 1 & = & 0 \\ \n & & 1 & = & 0 \\ \n & & & 0 & & \n\end{array}\begin{array}{ccc} \vert & w2 = 1.0; \end{array}| tor (1 = 1; 1 <= 10; 1++); { /* apply inflation */ ||\begin{array}{ccc} \text{w2} & \ast = & 1.08 \\ \end{array}: :
GDDDDDDDDDDDDDDDDDDDDDDDDDDDDDDDDDDDDDDDDDDDDDDDDDDDDDDDDDDDDDDDDDD6
GDDDDDDDDDDDDDDDDDDDDDDDDDDDDDDDDDDDDDDDDDDDDDDDDDDDDDDDDDDDDDDDDDD6
: :
: :
: :
: :
HMMMMMMMMMMMMMMMMMMMMMMMMMMMMMMMMMMMMMMMMMMMMMMMMMMMMMMMMMMMMMMMMMM<
```
Check the value of i: move to the evaluation window by typing <F9>. Type i and <return>. The line in the evaluation window shows

```
\parallel #include <stdio.h>
    main ()
    \{\begin{array}{|c|c|c|c|c|}\n\hline\n\end{array}\n\quad \text{int i;} \quad\n\begin{array}{c|c|c|c|c} \hline\n\end{array}\n\quad \text{if} \quad \text{in } \mathbb{N} \text{ is a constant.} \quad \text{if} \quad \text{if} \quad \text{if} \quad \text{if} \quad \text{if} \quad \text{if} \quad \text{if} \quad \text{if} \quad \text{if} \quad \text{if} \quad \text{if} \quad \text{if} \quad \text{if} \quad \text{if} \quad \text{if} \quad \text{if} \quad \text{if} \quad \text{if} \\parallel float w1, w2, w3; \parallel /* three inflated quantities */
char *msg = " ";
        i = 0;w1 = 1.0;w2 = 1.0;w3 = 1.0;w3 = 1.0;<br>for (i = 1; i <= 10; i++); { /* apply inflation */
w1 \stackrel{*}{=} 1.07;w2 * = 1.08w3 * = 1.10;000000000000000000000000000000000000000000000000000000000000000000 printf (msg, i, w1, w2, w3);
: :
                                         inflbug.c
    i :: 11
  \blacksquareImmomental internal control \mathbb{N} and \mathbb{N} and \mathbb{N} and \mathbb{N} and \mathbb{N} and \mathbb{N} and \mathbb{N} and \mathbb{N} and \mathbb{N} and \mathbb{N} and \mathbb{N} and \mathbb{N} and \mathbb{N} and \mathbb{N} and \mathbb{N} an
\parallel #include <stdio.h>
\parallel main () \parallel\begin{bmatrix} 1 & 1 & 1 \\ 1 & 1 & 1 \\ 1 & 1 & 1 \end{bmatrix} . The set of the second ten years * , \begin{bmatrix} 1 & 1 \\ 1 & 1 \end{bmatrix}\mathbb{I} : the set of the set of the set of the set of the set of the set of the set of the set of the set of the set of the set of the set of the set of the set of the set of the set of the set of the set of the set of t
\begin{array}{ccc} \n & \text{i} = 0 & \n \end{array}\mathbb{R}^2 = 1.0;
\begin{array}{ccc} \vert & w \vert^2 = 1.0 \\ \end{array}| tor (1 = 1; 1 \le 10; 1++); \{\nmid * \text{ apply inflation *}\nmid \w_2^2 = 1.08;
: :
GDDDDDDDDDDDDDDDDDDDDDDDDDDDDDDDDDDDDDDDDDDDDDDDDDDDDDDDDDDDDDDDDDD6
\begin{array}{c|c|c|c|c} \hline \textcolor{red}{\textbf{1}} & \textcolor{red}{\textbf{2}} & \textcolor{red}{\textbf{3}} & \textcolor{red}{\textbf{4}} \\ \hline \end{array}In the contract of the contract of the contract of the contract of the contract of the contract of the contract of the contract of the contract of the contract of the contract of the contract of the contract of the contra
: :
: :
: :
HMMMMMMMMMMMMMMMMMMMMMMMMMMMMMMMMMMMMMMMMMMMMMMMMMMMMMMMMMMMMMMMMMM<
```
i is a variable that is incremented to set a test-condition for execution of the for loop. Each time the loop is executed, the value of **i** increases by one. Since the variable has a value of  $1\overline{1}$ , you know that the **for** statement has been executed ten times before it reached the traced **printf** at the end of the loop. Now, check the value of w1 to see if it has been affected by the statement

w1\*=1.07;

The operator '\*=' should multiply the variable  $\mathbf{w1}$  (which has a declared value of one), by 1.07, then assign the product as the new value for  $w1$ . Type

w1

in the evaluation window, then **<return>**. The results will be:

```
\parallel #include <stdio.h> \parallelmain ()
   {
\|\qquad\| int i; /* count ten years */
\parallel float w1, w2, w3; \parallel /* three inflated quantities */
char *msg = " ";
       i = 0;w1 = 1.0;w2 = 1.0;w3 = 1.0;w3 = 1.0;<br>for (i = 1; i <= 10; i++); { /* apply inflation */
w1 \stackrel{*}{=} 1.07;w2 * = 1.08w3 *= 1.10;
000000000000000000000000000000000000000000000000000000000000000000 [ printf (msg, i, w1, w2, w3);
: :
                                  inflbug.c
   i :: 11
   w1 :: 1.07
Immediate and the state of the state of the state of the state of the state of the state of the state of the state of the state of the state of the state of the state of the state of the state of the state of the state of
: :
\parallel main () \parallel\parallel : the contract of the contract of the contract of the contract of the contract of the contract of the contract of the contract of the contract of the contract of the contract of the contract of the contract of the co
\mathbb{I} : the set of the set of the set of the set of the set of the set of the set of the set of the set of the set of the set of the set of the set of the set of the set of the set of the set of the set of the set of t
\begin{array}{ccc} \n & \text{i} = 0 & \n \end{array}\mathbb{R}^2 = 1.0;
\begin{array}{ccc} \vert & w \vert^2 = 1.0 \\ \end{array}| tor (1 = 1; 1 \le 10; 1++); \{\nmid * \text{ apply inflation *}\nmid \w_2^2 = 1.08;
: :
GDDDDDDDDDDDDDDDDDDDDDDDDDDDDDDDDDDDDDDDDDDDDDDDDDDDDDDDDDDDDDDDDDD6
\begin{array}{c|c|c|c|c} \hline \textcolor{red}{\textbf{1}} & \textcolor{red}{\textbf{2}} & \textcolor{red}{\textbf{3}} & \textcolor{red}{\textbf{4}} \\ \hline \end{array}In the contract of the contract of the contract of the contract of the contract of the contract of the contract of the contract of the contract of the contract of the contract of the contract of the contract of the contra
: :
\parallel will :: 1.07
: :
HMMMMMMMMMMMMMMMMMMMMMMMMMMMMMMMMMMMMMMMMMMMMMMMMMMMMMMMMMMMMMMMMMM<
```
This means that the variable  $w1$  has been multiplied by the inflation rate once, even though the for statement has made ten iterations. From this information, you can conclude that even though the for loop has been incrementing, the steps within the loop have not been executed. Somehow the test-condition statement is separated from the rest of the instructions in the loop.

Take a closer look at the **for** statement:

for  $(i = 1; i < = 10; i++)$ ;

The loop test says that while  $\mathbf i$  is less than or equal to 10, increment it by one; but it ends there, and does not continue with the rest of the loop because of the semi-colon ';' at the end of the line. So, csd runs the for statement instructions the designated number of times and goes on to the statements which apply the inflation rate. It proceeds to the **printf** statement, then exits.

#### **Editing your program**

Once you have tracked down the bug in this program, you need to edit out the extra semi-colon and recompile the program. Exit from **csd** by typing **<Shift-F1>**. Use MicroEMACS to edit your program. The source code for inflbug is in the file inflbug.c. To open the file, type

me inflbug.c

The screen clears, and in a moment the source code appears. Type <ctrl-N> to move the cursor to the for statement, then type <ctrl-F> until the cursor is positioned just to the right of the extra semi-colon at the end of the for statement. Type the delete key <Del> to remove the semi-colon. Now save the text and exit MicroEMACS by typing <**ctrl-Z>**. For more information on how to use the editor, see the MicroEMACS tutorial in the manual for Let's C.

## **Recompiling your program**

If you change your source file, as you have in this tutorial, you must recompile the program with the -VCSD option on the compile command line. After you have returned to the prompt, type this compile command line:

cc -f -A -VCSD inflbug.c

As discussed at the beginning of this section, the  $-A$  option on the command line tells the compiler program to invoke MicroEMACS whenever it encounters an error message. If you have made any errors while editing the source code text, you will be returned to MicroEMACS to correct the program. Exiting from MicroEMACS automatically recompiles the program. This compile-editcompile cycle will continue until your program is error free, or until you exit by typing **<ctrl-U>**, followed by **<ctrl-X><ctrl-C>**.

When you have finished compiling, try running your program again. At the system prompt, type

inflbug

## **Another bug**

The program still produces no output. Invoke csd on the program again. Type

csd inflbug

and **<return>**.

Using the cursor movement keys, position the cursor at the **printf** call, and type <F3> to set a trace point.

Press <F4> followed by <F3>, and the program will execute to the traced line. Now, enter the evaluation window by typing <F9>. Type

i w1

csd will return the following values in the evaluation window:

```
\parallel #include <stdio.h> \parallelmain ()
     \{\begin{array}{|c|c|c|c|c|}\n\hline\n\end{array}\n\quad \text{int i;} \quad\n\begin{array}{c|c|c|c|c} \hline\n\end{array}\n\quad \text{if} \quad \text{in } \mathbb{N} \text{ is a constant.} \quad \text{if} \quad \text{if} \quad \text{if} \quad \text{if} \quad \text{if} \quad \text{if} \quad \text{if} \quad \text{if} \quad \text{if} \quad \text{if} \quad \text{if} \quad \text{if} \quad \text{if} \quad \text{if} \quad \text{if} \quad \text{if} \quad \text{if} \quad \text{if} \\parallel float w1, w2, w3; \parallel /* three inflated quantities */
char *msg = " ";
          i = 0;w1 = 1.0;w2 = 1.0;w3 = 1.0;\begin{array}{|l|l|} \hline \text{w3 = 1.0}; \text{for (i = 1; i <= 10; i++) { / * apply inflation */}} \hline \end{array}w1 \stackrel{*}{=} 1.07;w2 * = 1.08w3 * = 1.10;000000000000000000000000000000000000000000000000000000000000000000 [ printf (msg, i, w1, w2, w3);
: :
                                               inflbug.c
     i :: 1
    w1 :: 1.07
Immediate and the state of the state of the state of the state of the state of the state of the state of the state of the state of the state of the state of the state of the state of the state of the state of the state of
: :
\parallel main () \parallel\begin{bmatrix} 1 & 1 & 1 \\ 1 & 1 & 1 \\ 1 & 1 & 1 \end{bmatrix} . The set of the second ten years * , \begin{bmatrix} 1 & 1 \\ 1 & 1 \end{bmatrix}\mathbb{I} : the set of the set of the set of the set of the set of the set of the set of the set of the set of the set of the set of the set of the set of the set of the set of the set of the set of the set of the set of t
\begin{array}{ccc} \n & \text{i} = 0 & \n \end{array}\begin{array}{ccc} \vert & w \vert^2 = 1.0 \\ \end{array}\left\vert \begin{array}{cc} 1 & 1 \\ 0 & 1 \end{array} \right\vert tor \left\vert 1 - \begin{array}{cc} 1 \\ 1 \end{array} \right\vert is \left\vert 1 \right\vert < 1 to \left\vert 1 \right\vert to \left\vert 1 - \begin{array}{cc} 1 \\ 1 \end{array} \right\vert to \left\vert 1 \right\vert to \left\vert 1 \right\vert to \left\vert 1 \right\vert to \left\vert 1 \right\vert to \left\vert 1 \right\vert to 
w_2^2 = 1.08;
: :
GDDDDDDDDDDDDDDDDDDDDDDDDDDDDDDDDDDDDDDDDDDDDDDDDDDDDDDDDDDDDDDDDDD6
\begin{array}{c|c|c|c|c} \hline \textcolor{red}{\textbf{1}} & \textcolor{red}{\textbf{2}} & \textcolor{red}{\textbf{3}} & \textcolor{red}{\textbf{4}} \\ \hline \end{array}\mathbb{I} : the set of the set of the set of the set of the set of the set of the set of the set of the set of the set of the set of the set of the set of the set of the set of the set of the set of the set of the set of t
: :
\parallel will :: 1.07
: :
HMMMMMMMMMMMMMMMMMMMMMMMMMMMMMMMMMMMMMMMMMMMMMMMMMMMMMMMMMMMMMMMMMM<
```
Now run the program through again by typing <F4> followed by <F3>. The program will run once through the loop. Type <F4> then <F3> repeatedly, and watch the value of the variables you typed in the evaluation window change. When you have run **inflbug** to its end, your screen will appear as follows:

```
\parallel \blacksquare #include <stdio.h>
   main ()
   {
\|\qquad\| int i; /* count ten years */
\parallel float w1, w2, w3; \parallel /* three inflated quantities */
char *msg = " ";
       i = 0;w1 = 1.0;w2 = 1.0;w3 = 1.0;\begin{array}{|l|l|} \hline \text{w3 = 1.0}; \text{for (i = 1; i <= 10; i++) { / * apply inflation */}} \hline \end{array}w1 \stackrel{*}{=} 1.07;w2 * = 1.08w3 *= 1.10;
000000000000000000000000000000000000000000000000000000000000000000 printf (msg, i, w1, w2, w3);
: :
                                 inflbug.c
   i :: 10
\parallel w1 :: 1.967150
Immomental internal control \mathbb{N} and \mathbb{N} and \mathbb{N} and \mathbb{N} and \mathbb{N} and \mathbb{N} and \mathbb{N} and \mathbb{N} and \mathbb{N} and \mathbb{N} and \mathbb{N} and \mathbb{N} and \mathbb{N} and \mathbb{N} and \mathbb{N} an
: :
\parallel main () \parallel: :
: :
\begin{bmatrix} 1 & 1 \\ 1 & 1 \end{bmatrix} = 0\mathbb{R}^2 = 1.0;
\mathbb{R}^2 = 1.0;
\left\vert \begin{array}{cc} 1 & 1 \\ 0 & 1 \end{array} \right\vert tor \left\vert 1 \right\vert = \left\vert 1 \right\vert i.e = 10; 1++) { /* apply inflation */
w_2^2 = 1.08;
: :
GDDDDDDDDDDDDDDDDDDDDDDDDDDDDDDDDDDDDDDDDDDDDDDDDDDDDDDDDDDDDDDDDDD6
\begin{array}{c|c|c|c|c} \hline \textbf{1} & \textbf{2} & \textbf{3} & \textbf{4} & \textbf{5} & \textbf{6} & \textbf{7} & \textbf{8} & \textbf{9} & \textbf{10} & \textbf{11} & \textbf{12} & \textbf{13} & \textbf{15} & \textbf{16} & \textbf{17} & \textbf{18} & \textbf{19} & \textbf{19} & \textbf{19} & \textbf{19} & \textbf{19} & \textbf{19} & \textbf{19} & \textbf{19} & \textbf{19} & \textbf\| : \| : \| : \| : \| : \| : \| : \| : \| : \| : \| : \| : \| : \| : \| : \| : \| : \| : \| : \| : \| : \| : \| : \| : \| : \| : \| : \| : \| : \| : \| : \|\parallel \frac{1}{2}: \frac{10}{2} \sim \sim \sim \sim \parallel: :
HMMMMMMMMMMMMMMMMMMMMMMMMMMMMMMMMMMMMMMMMMMMMMMMMMMMMMMMMMMMMMMMMMM<
```
By checking the value of **i** and  $\bf{w1}$  with each iteration of the **for** loop, you can see that the program is operating upon the variables and executing the loop properly. The variable i has been incremented for the test-condition of the **for** loop, and the variable  $\textbf{w1}$  has been operated on with the appropriate results. However, none of the computed values are being printed to the program window; therefore, the problem must be in the **printf** call.

Since **printf** is a format conversion function, it should contain instructions to format a line for printing the variables. This format has conversion specifications which take the value of i as the first number on the output line (the line number). The inflated variables are the rest of its arguments. msg is the pointer to a string which should contain the conversion specifications. Evaluate the string msg using the string cast (str). Move the cursor so that it is inside main. Return to the evaluation window and type:

```
(str)msg
```
in the evaluation window. The result is:

```
(str)msg :: ""
```
The pointer has not been initialized to hold the **printf** conversion specifications, so it picks up a random value in memory. The pointer is intended to contain the address of a string, but no address has been assigned to it. The string therefore contains whatever was at that location on the stack when the program was run.  $\text{msg}$  does not point to a valid format, and  $\text{print}$  does nothing.

# **Calling functions in the evaluation window**

Calling functions from the evaluation window is a powerful debugging tool. In this sample debugging session, you can use this tool to test a modified **printf** call.

Type the following line in the evaluation window:

printf(" %2d %f %f %f\n", i, w1, w2, w3)

Now, restart the program by typing <**F4>** followed by <htme>. Run the program to its end: type <F4> then <End> . Check the program window; you will see the effect of calling this routine in the

evaluation window. All of the for loop operations have been displayed in the format called for in the new **printf** statement; in addition, the **printf** statement already in the program prints its output with each iteration of the loop.

By calling a new **printf** routine, you can see that while your variables are being incremented as you planned, there is something wrong with the printf statement: it does not have a format string.

## **Exit, edit, and recompile**

Exit csd by typing <Shift-F1>. Then invoke MicroEMACS on the file inflbug.c. Type

me inflbug.c

With <ctrl-N>, move the cursor to the line

char  $*$ msg = " ";

Type <ctrl-K> to remove that line. The cursor will be positioned at the beginning of the line. Type a <Tab>, then:

char  $*$ msq = "  $2d$   $*$ f  $*$ f  $*$ f $\nn$ ";

Now save your changes and exit MicroEMACS by typing <ctrl-Z>. Recompile as before, using the following command line:

cc -f -A -VCSD inflbug.c

If you run the program **inflbug** by typing

inflbug

you should get the results you expected, as follows:

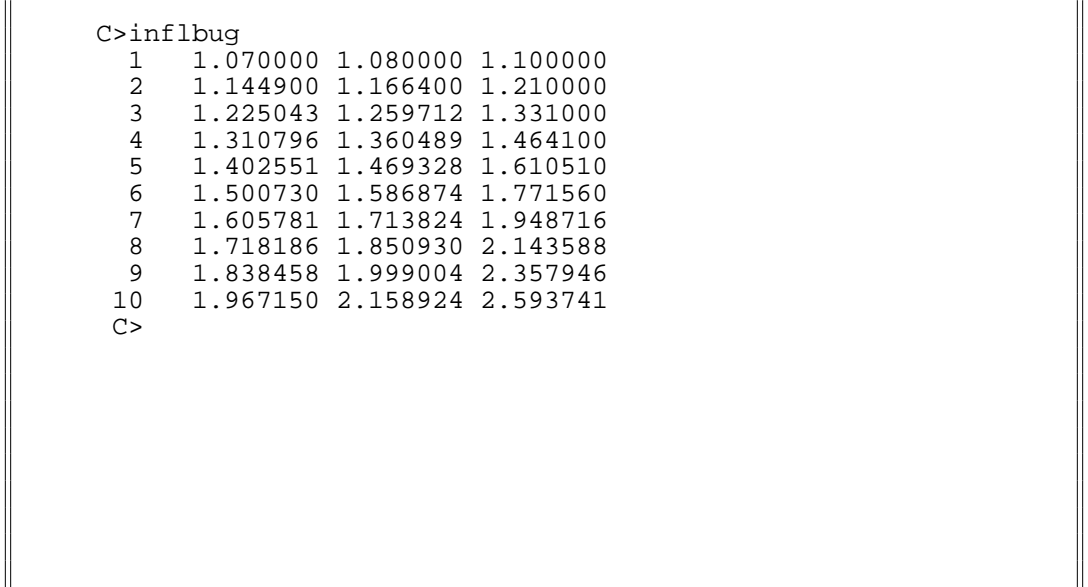

Immomental and the state of  $\mathbb{R}^n$  and the state of  $\mathbb{R}^n$  and the state of  $\mathbb{R}^n$  and the state of  $\mathbb{R}^n$ 

# **Where to go from here**

: : HMMMMMMMMMMMMMMMMMMMMMMMMMMMMMMMMMMMMMMMMMMMMMMMMMMMMMMMMMMMMMMMMMM<

This section used the program **inflbug** to demonstrate the use of **csd** on a program with bugs. Special attention was paid to the use of the **-VCSD** option in the command line, as well as the **-A** option to call MicroEMACS from the compile command line. Practical examples of single-stepping, setting tracepoints, and calling functions in the evaluation window were shown.

Sections 6 through 9 will give detailed references for **csd** commands, as well as copies of the **csd** help screens, an explanation of error messages, and some commonly asked questions. You have seen the use of csd on some programs; with the *Commands reference* section and the csd on-line help screens as guides, you will be able to use **csd** to debug your own C programs.

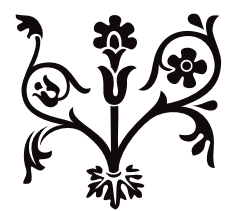